# <span id="page-0-0"></span>**Section 1 Getting Started**

[Login Page](#page-1-0) [My Profile](#page-3-0) **[Security Questions](#page-4-0)** [Change Password](#page-5-0) **[My Details](#page-6-0) [My Default Settings](#page-7-0)** [Forgot Password?](#page-12-0) **[Session Timed Out](#page-13-0)** 

<span id="page-1-0"></span>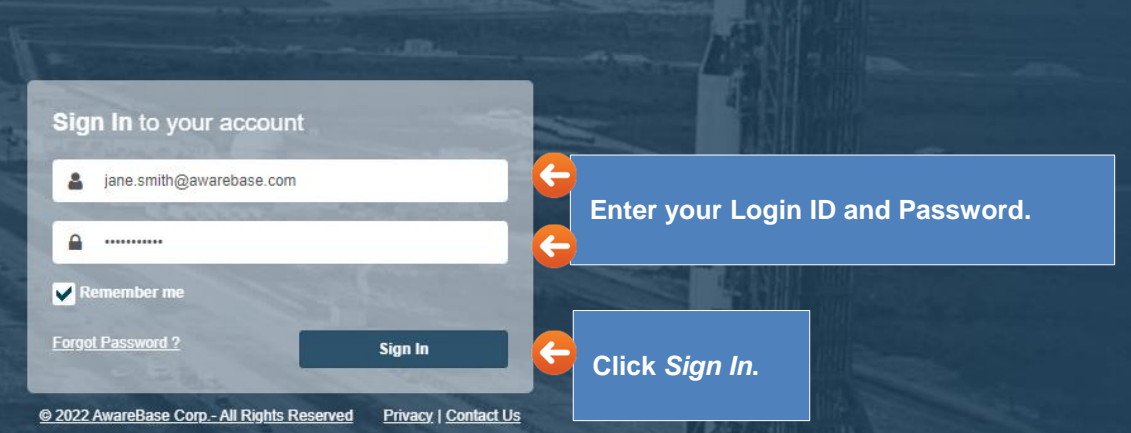

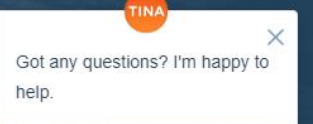

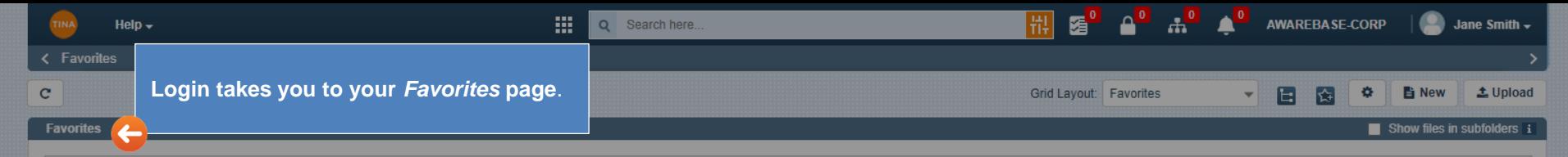

Drag a column and drop it here to group by that column

**When you sign in, the** *New User Checklist* **window will present***.*

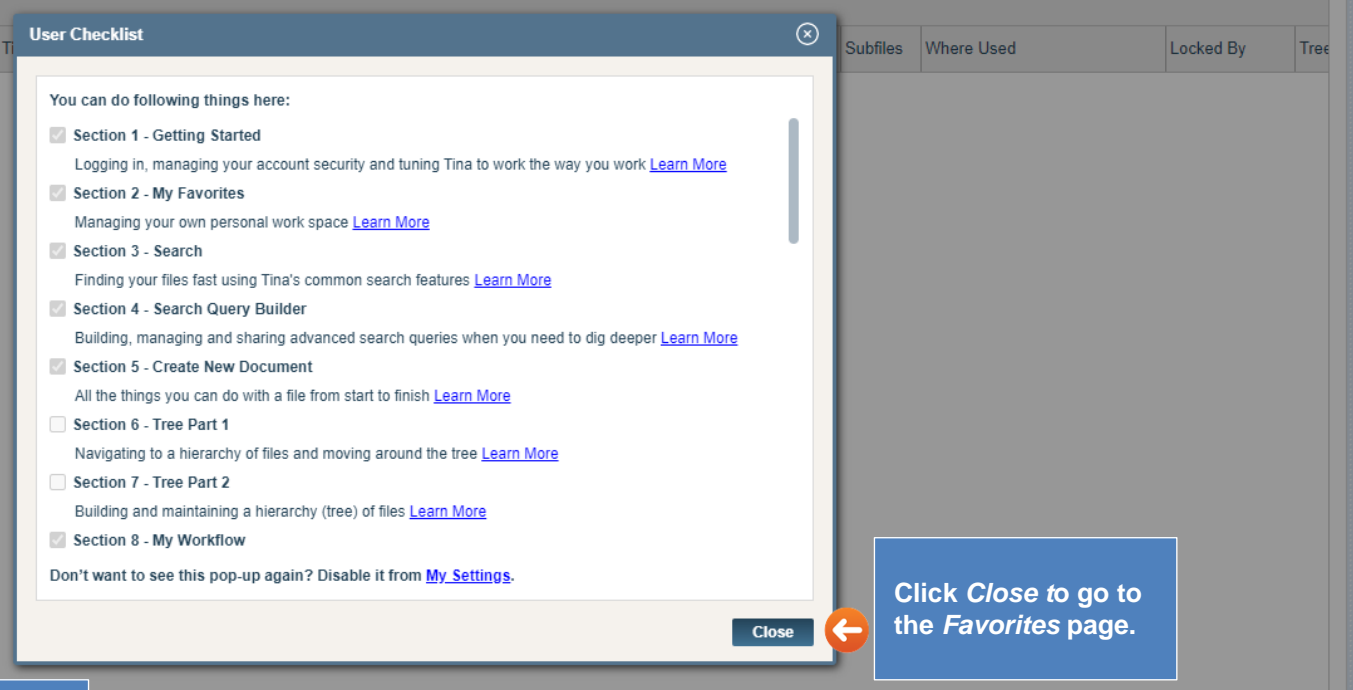

**Note: If you don't want to see this window again, disable it from** *My Settings***.**

o.<br>呵

<span id="page-3-0"></span>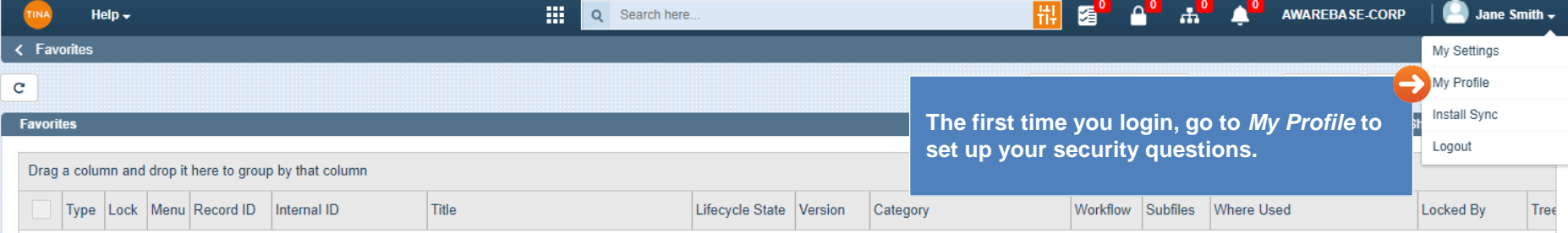

No data to display

 $\vert \vert$  $\mathbb{m}^{\circ}$  .

<span id="page-4-0"></span>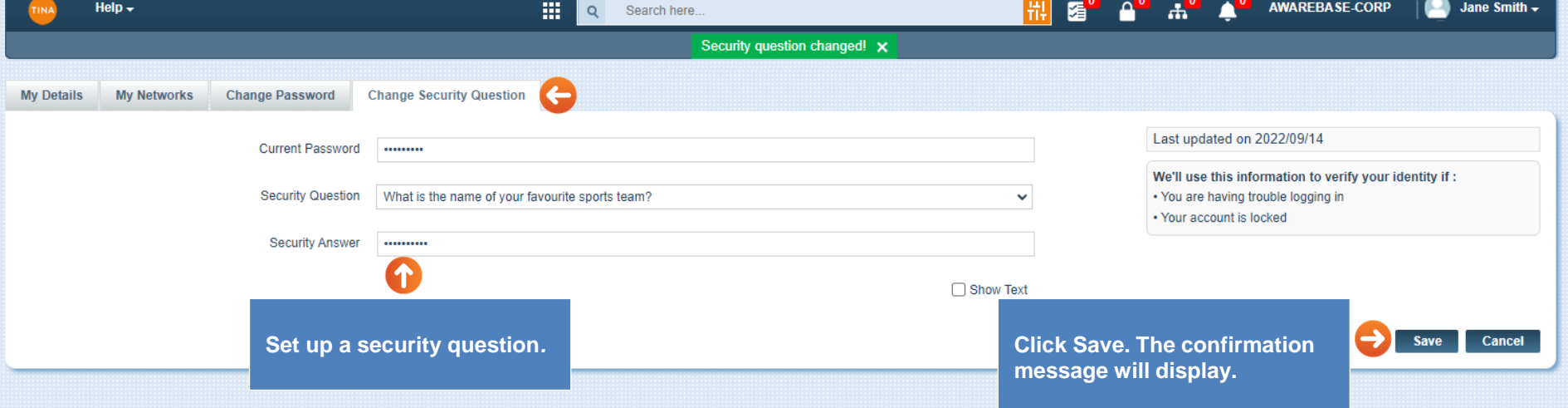

<span id="page-5-0"></span>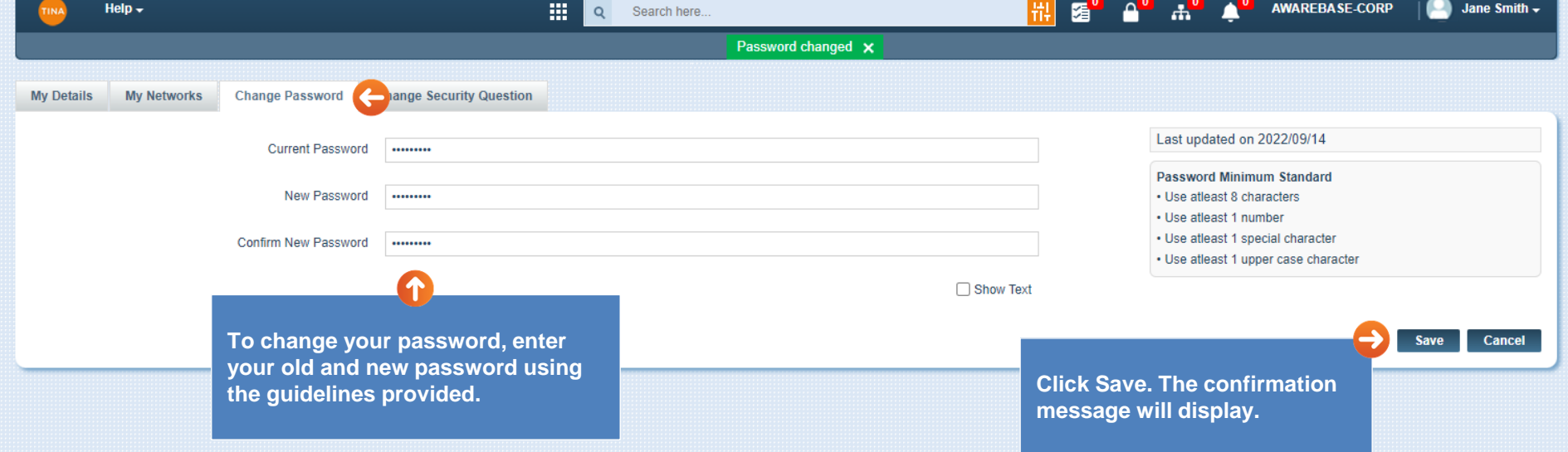

<span id="page-6-0"></span>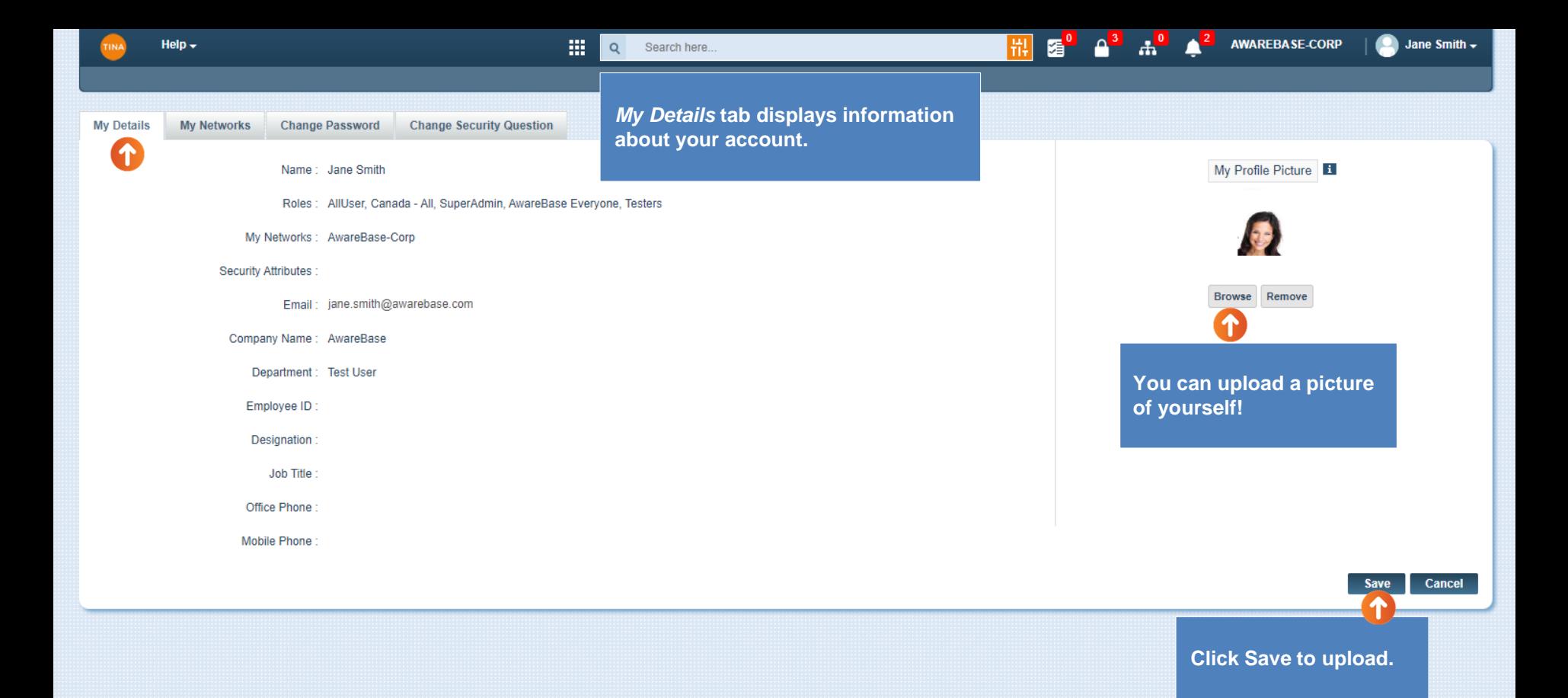

<span id="page-7-0"></span>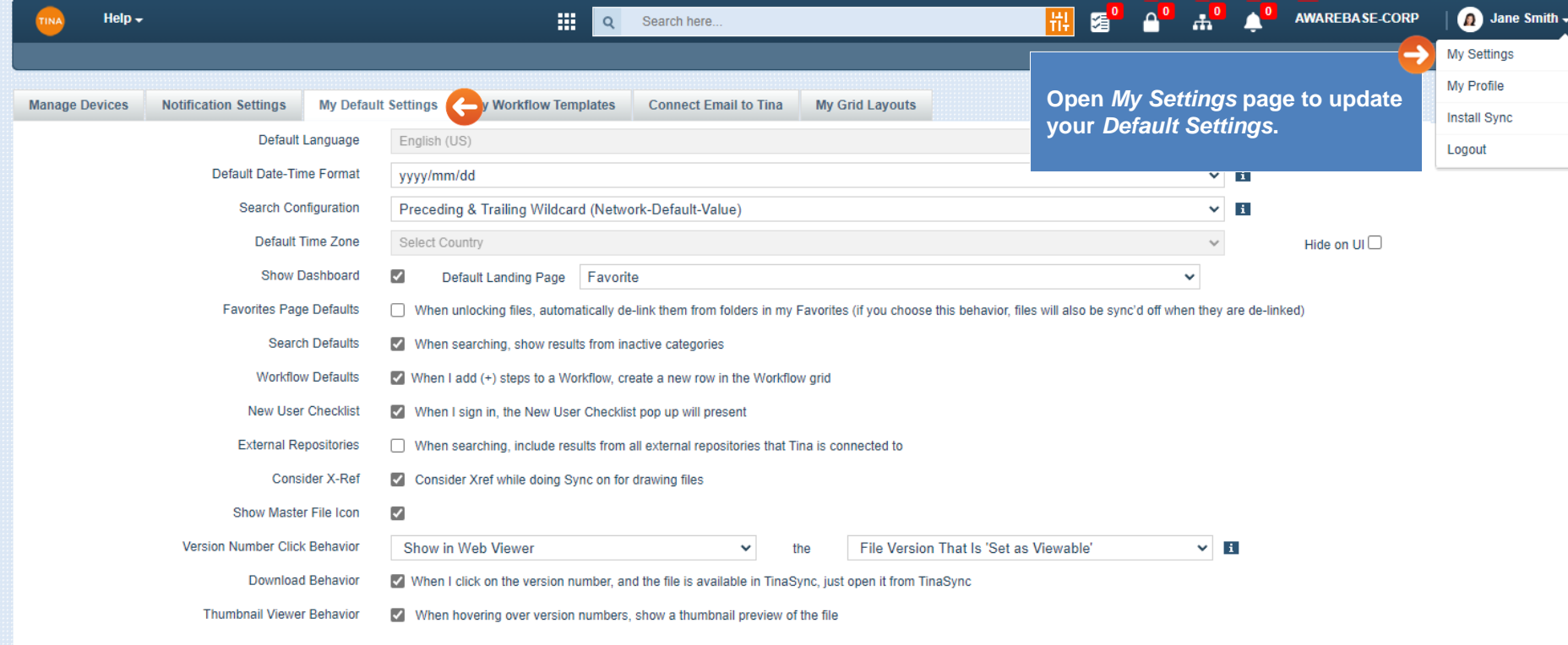

<span id="page-8-0"></span>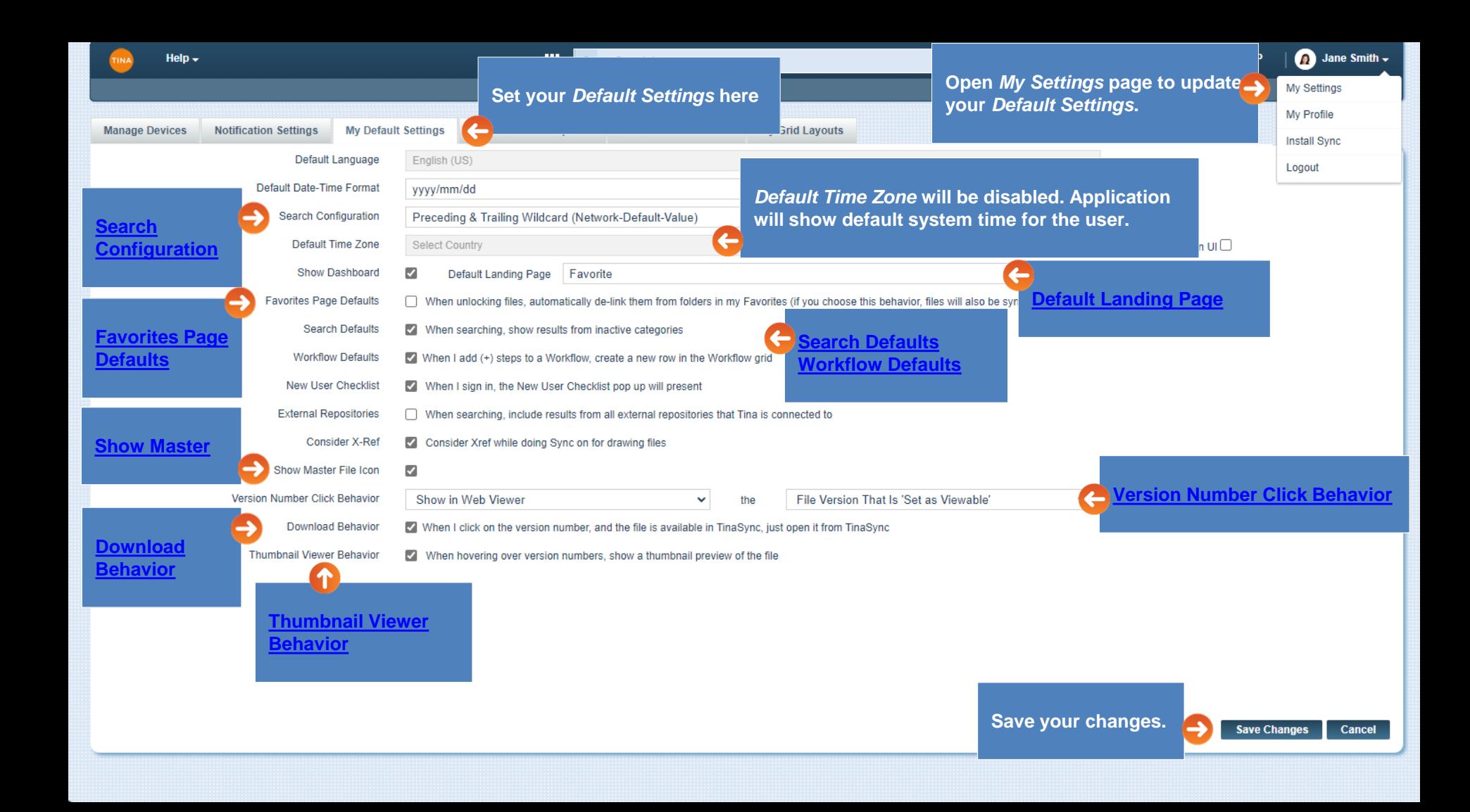

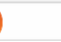

<span id="page-9-0"></span>**Search is configurable at the user level:**

• **Search Configuration** *= Preceding & Trailing Wildcard*

**Expected: The search will return records that have words** *containing* **the keywords specified. The asterisk \* is implied in the search string at the beginning/end of each keyword.**

• **Search Configuration** *=Trailing Wildcard*

**Expected: The search will return records that have words that** *start* **with the keywords specified in the search. The asterisk \* is implied in the search string at the end of each keyword.**

**Note: If you want to search for words that** *contain* **the keyword, you need to add an asterisk \* in front of the keyword. Note: Also, Search can be configured at the network level but always will follow the user's level settings.** 

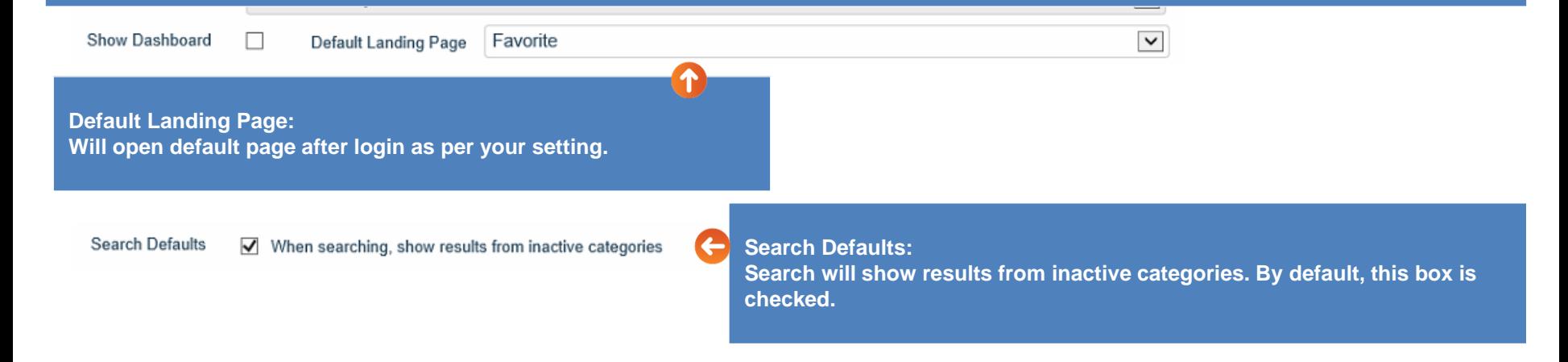

#### <span id="page-10-0"></span>**Favorites Page Defaults**

When locking files, automatically link them to my Favorites root folder  $\Box$ 

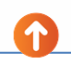

When unlocking files, automatically de-link them from folders in my Favorites (if you choose this behavior, files will also be sync'd off when they are de-linked)

#### **Favorites Page Defaults:**

**Locking /Unlocking Objects and Favorites are configurable options. You can select the following options:**

- **When locking a file, it will automatically link to the Favorites root folder.**
- **When unlocking a file, it will automatically de-link it from the folders in Favorites. Also, by selecting this function, associated file will be synced off.**

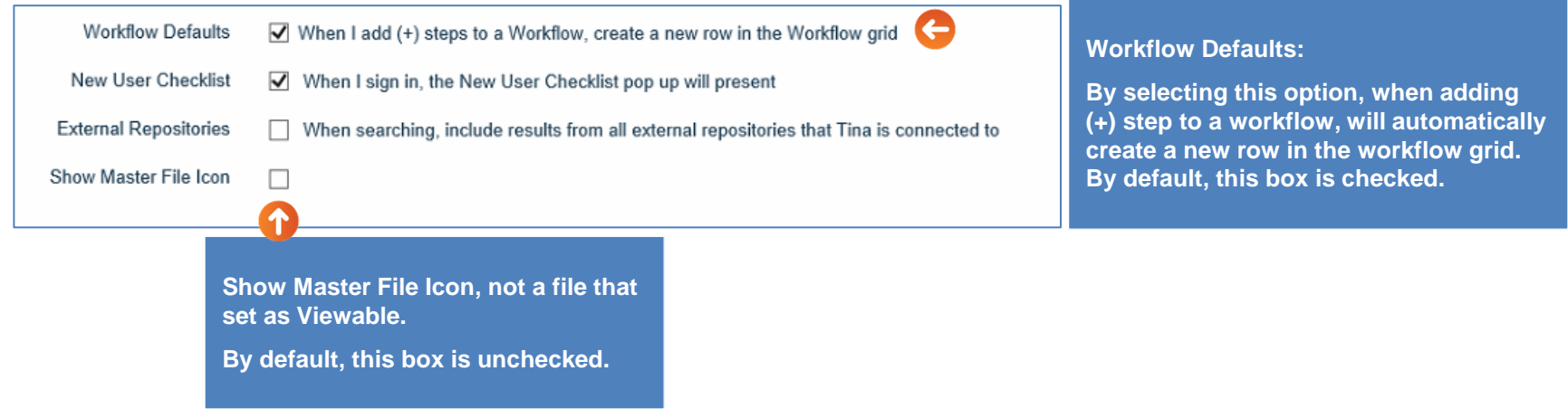

<span id="page-11-0"></span>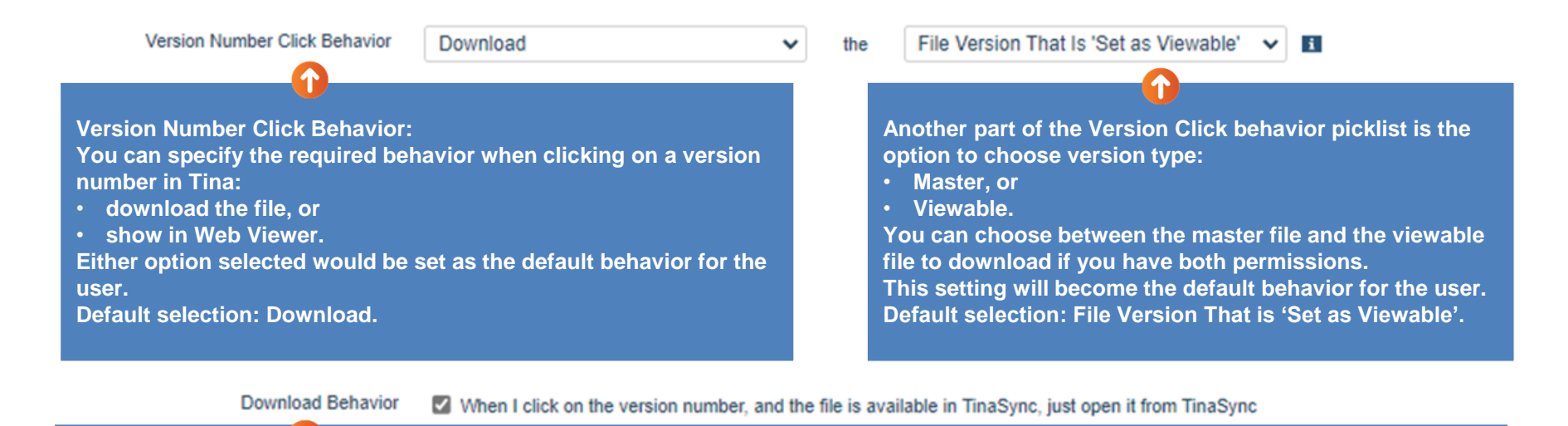

**Download Behavior:**

**Select this option to be able to open a file directly from the Tina folder on downloading. When you click on the version number, and the file is available in TinaSync, it will open from TinaSync.**

Thumbnail Viewer Behavior

When hovering over version numbers, show a thumbnail preview of the file

## **Thumbnail Viewer Behavior:**

**You can specify the thumbnail viewer behavior - when hovering over version numbers, show a thumbnail preview of the file. Default selection: Unchecked.**

#### Go back to [Default Settings,](#page-8-0) [Section 1: Getting Started](#page-0-0) or continue.

<span id="page-12-0"></span>**If you forget your password, click here. You'll be sent an email link to verify your security questions and change your password.**

**Note: Your System Administrator can also reset your password.**

### Sign In to your account

 $\bullet$ 

iane smith@awarebase.com

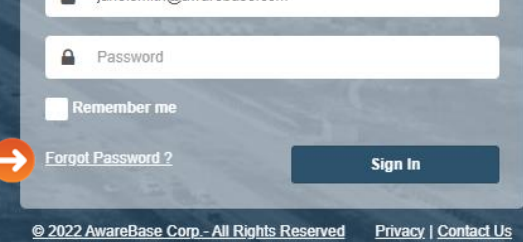

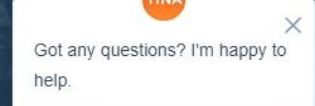

<span id="page-13-0"></span>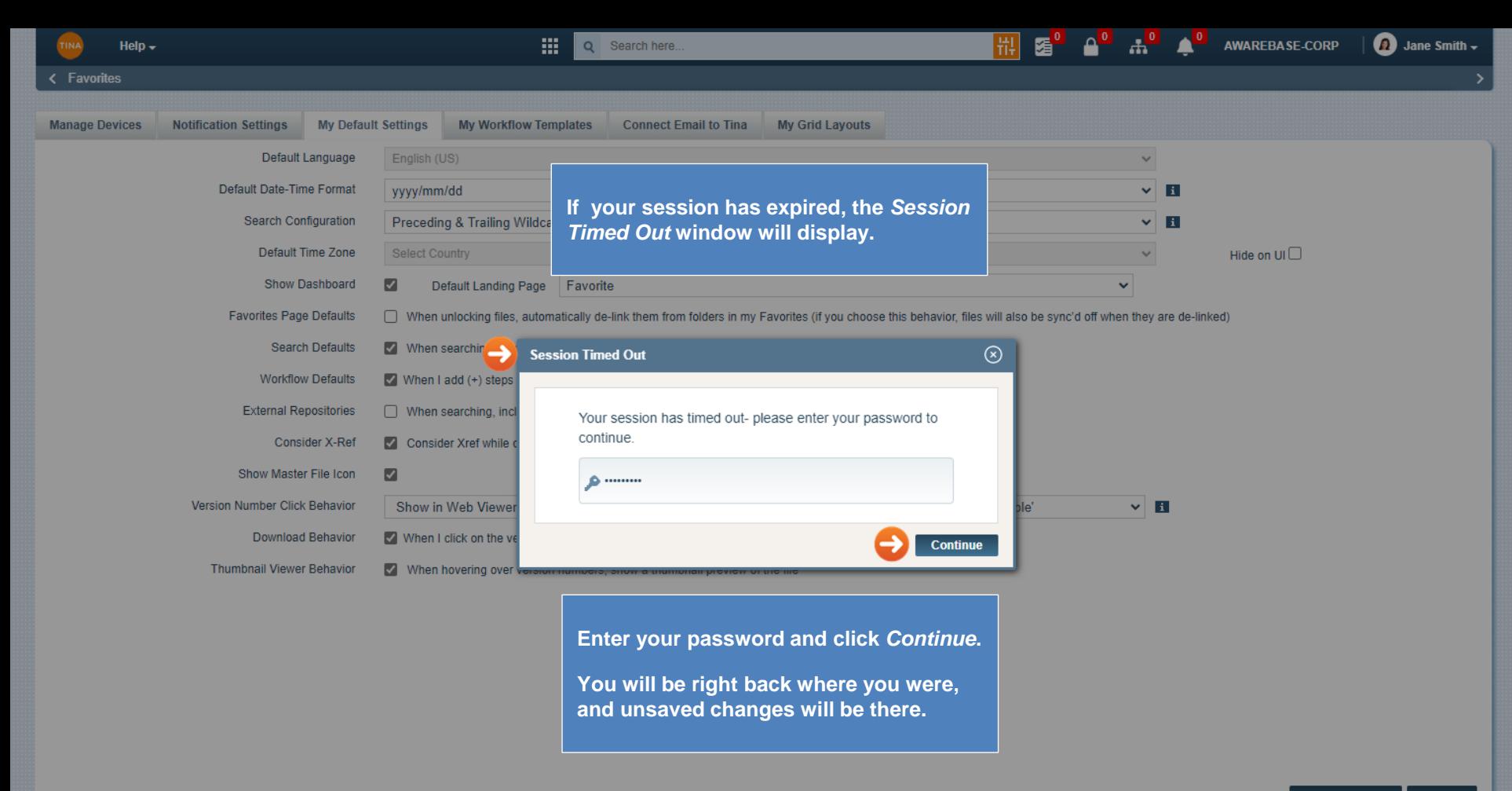

**Save Changes** Cancel